## **BSNR ersetzen**

Erhalten Sie eine neue BSNR und haben diese bereits unter den Benutzergruppen ergänzt, müssen ggf. bereits innerhalb des laufenden Quartals mit der alten BSNR gespeicherte Leistungen korrigiert werden. Damit Sie nicht alle Leistungen löschen und erneut aufnehmen müssen, können Sie über den Werkzeugkasten Ihre alte BSNR durch Ihre neue BSNR überschreiben.

Geben Sie dazu in der Suchleiste den Begriff "Werk" ein, filtern nach den Befehlen und wählen den Befehl "Werkzeugkasten" aus.

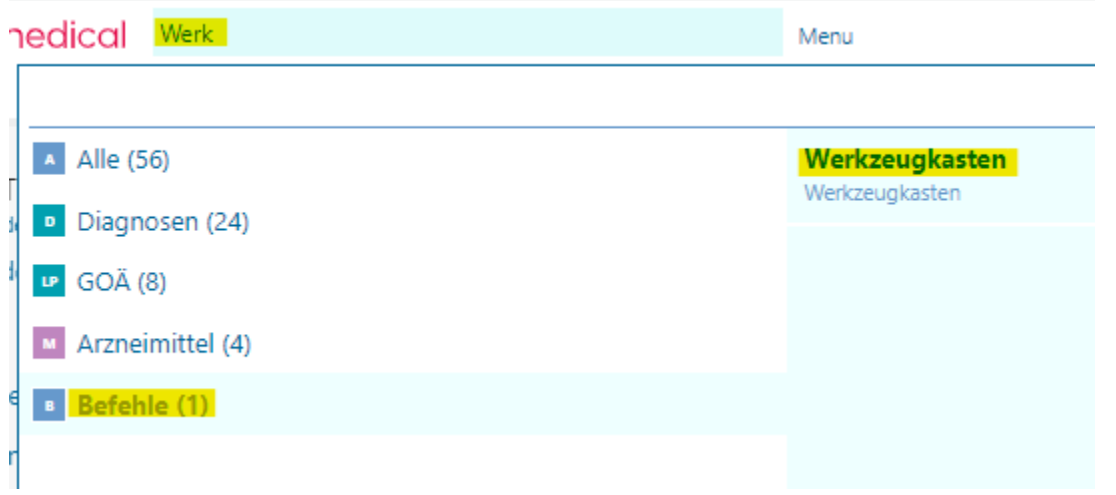

Auf der Linken Seite wählen Sie bitte unter "Leistungen" "BSNR ersetzen" aus und geben dort Ihre alte BSNR und Ihre neue BSNR ein.

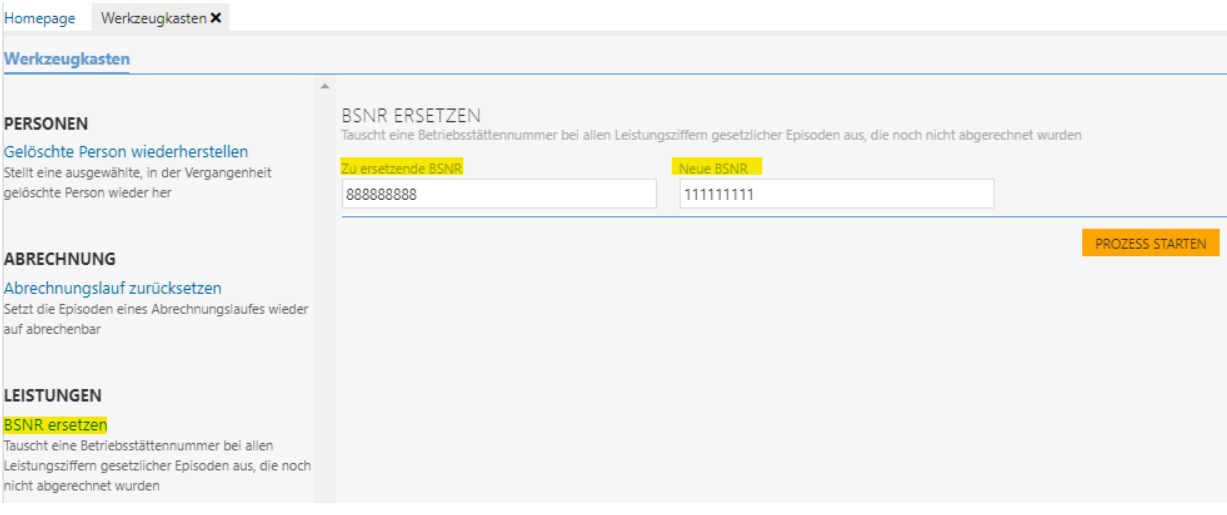

Bestätigen Sie dies mit "Prozess Starten".

Die bereits mit Ihrer alten BSNR gebuchten Leistungen werden mit Ihrer neuen BSNR überschrieben.